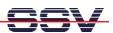

## How to mount the Compact Flash Card to the MB/1520-100 Root File System

The DIL/NetPC ADNP/1520 default embedded Linux configuration – called "Embedded Gateway Linux" – of your Application Board MB/1520-100 offers a preinstalled device driver for Compact Flash cards. This driver is IDE (Linux "had" devices) compatible.

• 1. Step: If a formatted Compact Flash card is installed in the MB/1520-100 Compact Flash socket, it is possible to mount this card to the Linux root file system. Please enter the following Linux commands:

```
mount /dev/hda1 /mnt
df
```

If the Embedded Gateway Linux can't find a Compact Flash card or if this card do not offer the right file system, an error message is coming up after the first command line.

```
# mount /dev/hda1 /mnt

# df

Filesystem 1k-blocks Used Available Use% Mounted on rootfs 8172 4119 4053 50% /
/dev/ram0 8172 4119 4053 50% /
/dev/mtdblock7 8192 644 7548 8% /flash /
/dev/hda1 7872 4 7868 0% /mnt

# Is -al /mnt
drwxr-xr-x 2 root root 7168 Jan 1 1970 .
drwxr-xr-x 15 root root 480 Apr 1 2004 ...
-rwxr-xr-x 1 root root 117 May 19 2004 autostart.sh
```

If the first mount command is executed successfully, the whole content of the Compact Flash card is accessible over the mounting directory /mnt.

Please note: If you add the mount command to the autostart.sh file, the MB/1520-100 Embedded Gateway Linux mounts the Compact Flash card automatically within the boot phase. Please see the document mHT1520B-04.pdf (How to use the MB/1520-100 Autostart Feature) for more details about the Autostart feature. The following command sequence shows a sample how to create a autostart.sh:

```
cd /flash
cat > autostart.sh
#!/bin/sh
mount /dev/hda1 /mnt
CTRL-D (CTRL-D stops the Linux cat command)
chmod +x autostart.sh
```

That's all.